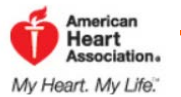

## Quick Guide to Logging Your Steps:

- 1. Go to[: http://www.startwalkingnow.org/registration.jsp](http://www.startwalkingnow.org/registration.jsp) and complete the profile information. *Steps 2 and 3 below are extremely important for participation*. It is the only way we will be able to credit you with your steps earned.
- 2. \*\*Use HUMBOLDT STATE UNIVERSITY as your company\*\* Click search for company, type *Humboldt State*  into the search box and press *enter*.

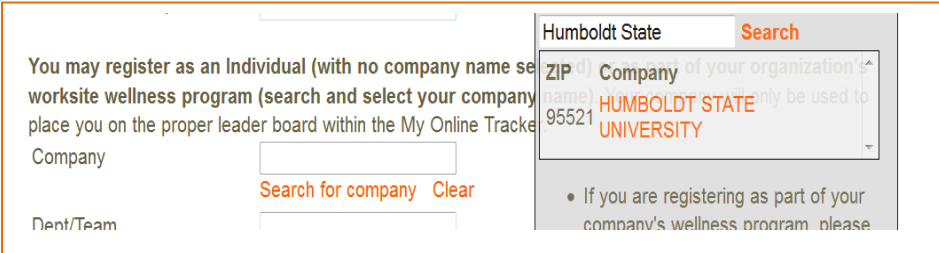

3. \*\*Select the first box in Preferences\*\*

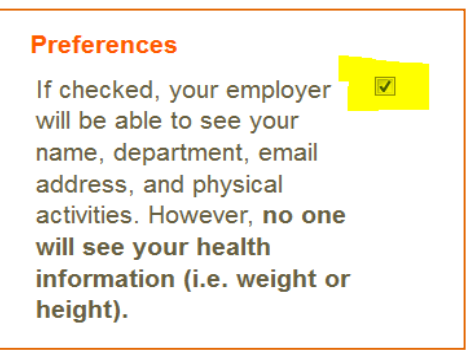

- 4. Select 'Submit.'
- 5. Select 'My Tracker.'
- 6. Select 'Add an Activity.'
- 7. Complete your activity information in the green section.
- 8. Select 'Save Activity.' Your activity will then be seen in the blue section of your Activity Diary. Human Resources will be tracking the steps calculated only.
- 9. Personal information will **NOT** be shared or tracked, Human Resources will download the activity into excel and modify the report to look like this (last names removed, type of activity removed, etc):

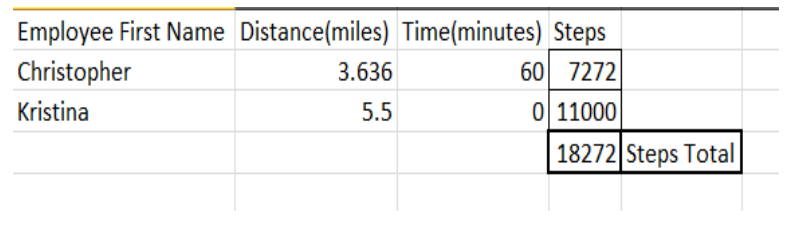